#### **Basic Knowledge Introduction**

- Thank you for choose our digital color screen mobile phone. By reading these guidelines before using your mobile phone you will have an overall knowledge of this phone set and understand its simple but outstanding functions.
- **This phone set is designed for GSM/GPRS networks. On top** of basic functions, it enables you to use name card style contacts, clock/ alarm, calendar, calculator, games, audio player, camera , video recorder , image,FM radio and other functions. It serves your work **and** leisure time. Having unique interface and perfect feature designing this phone set meets **all** your expectation.
- Our phone set meets the GSM/GPRS standard and has the qualification from related organizations worldwide.
- $\Box$  Our company reserves the rights modifying the content in this Instruction without pre-notify.
- Safety information  $\blacksquare$  Under the circumstance of stealing and lost, contact the telecom branch or sales outlet innnediately.
- When you contact with telecom branch and sales outlet, it is necessary to provide them with **IMEi** number (printed on the back of the phone set, remove the battery to discover it). Please record the IM:EI number and keep **it** safe for future use. **• To prevent miss usage of your phone set please take**
- precautions such as: Set the PIN number of the SIM card, and update it timely
- When get off the car. Please do not leave the phone set unattended, keep **it** with you or in the suitcase.

#### Set call barring. Safety and health precautions

**connected** 

**time, date.** 

**machine.** 

**settings.**  4.3.Display

4.2.Phone settings

**backlight/auto keypad lock** 4.4.Security settings

**PIN:on/off/Modify PIN Modify PIN2:to modify PIN2 number Phone locked:on/off Modify the cellphone password** 

**password when entering.** 

4.5.Connections

**5. Multimedia**  5.1. Camera

Read the guidelines before using your phone. Failure to comply with them may be dangerous.

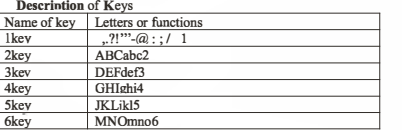

-1-

**Call barring: All outgoing calls/All incoming calls/Incoming calls when roaming/ISO calling/Dial when INTL roaming/cancel all barring/change password Hide ID:Hide ID/Display own ID/Display ID by network other:IP prefix/Call time reminder/Auto redialNibration when** 

**Into the phone set up sub-menu, you can set the following: Date and time: At the time and date menu, you can set the** 

**Restore factory settings:input password to restore factory** 

Wallpaper settings/Idle display settings/Contrast/keypad

**Privacy :to choose the functions that you need to enter** 

**The camera lens is on the top of the phone, and the display of the phone works as a viewfinder. If there's not enough memory for camera, you need to delete old photos to free some spaces for new photos or you can choose to save -7-**

**Lock screen by end-key:to lock screen by end-key. Guardlock:status/change password Fixed dialing: fixed dialing/Fixed dialing number Black list: blacklist list/blacklist settings** 

**Network selection:Auto selecUManual select** 

**Your phone provides the following selections for your option:** 

**/Reply SMS after rejecUAuto record voice call** 

**Language setting: Includes languages type. Shortcut settings:to define the shortcut functions . Auto power on/off:ln this menu, you can set the timer switch** 

#### 8key THVtuv8  $9kev$ WXYZwxyz9  $0<sub>key</sub>$ 1.after inputting telephone number, if you want to  $*<sub>key</sub>$ input extension number, please press twice asterisk kev, after the display screen shows "+" please input your extension number  $-21\hat{a}$ : # \$ / #key 1. In text editing interface, press "#" key to switch text the input method 2. On the standby interface Press and hold "#" key to transfer the profile of General/Silent/ Vibrate. Scrolling Up Move cursor up Scrolling Move cursor down down Move cursor left Scrolling left Move cursor right Scrolling right Left soft key/ In the standby mode, press Left Soft key to access Main menu, Right Soft key to access Contacts. Right soft Ok key determining options Dial key dial telephone numbers and receive incoming calle End 1.Return to idle screen 2.End calls or reject incoming calls.

#### Description of functions

 $7$ kev

POR Spars'

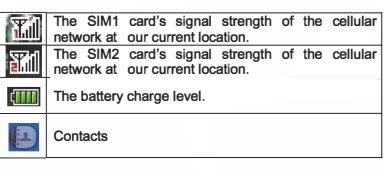

**-2-**

#### **photos in memory camera setting will be disnlaved on the ton of nreview mode.**  taken by pressing photos OK **DV Switch to DV mode mode Effect** | Set photo color **Size:Set photo size Quality:Set photo quality Settings Banding:to avoid flashing Shutter sound:activate/off Auto save:activate/off Storage:phone/memory card 5.2.DV**

**You can record the video clip through build-in camera.The status of your video recorder setting will be displayed on the top of preview mode.To start using Video recorder in Multimedia menu, select Video recorder and press HOK key" Press Options to personalize your camera setting.**  5.3.Video **Key Video Play Function Press •11 can play or pause video**  Short press **IM IM** can choose the previous and next Video, long press **MI M** can fast back or fast forward. **Note: You can adjust this volume+/- through scrolling righ-Vleft key.Press 5key to adjust brightness. Play: Allows you to play the video saved in the My stuff. Local play list:list the video files of phone and memory card. Shuffle:whether to shuffle play Repeat:to set the play mode.off/repeat all/repeat one**  Settings:Local video play mode/settings reset/help **Details:to view the details of a video file**  5.4.Image **View the images**  S.5.Recorder

**6. File manager** 

**To view the file memory.** 

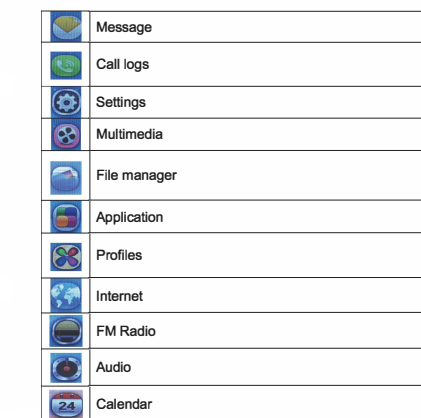

**In the main display, you may see several icons shown on** 

**You can use the Contacts features business card information** 

#### **1. Contacts**

**your status bar.** 

**will be stored to mobile phones.**  1.1.Quick search **Enter the name of the first letter in the contacts to find qualified records.**  1.2.New **In the options, add a telephone number to phone or SIM card.**  1.3.Delete multiple **choose to delete phone numbers from SIM or Phone, you can mark all of the phone numbers then choose "OK" to delete . you can also choose to delete them one by one. -3-**

#### **7. Application**

**7.1.** Calculator **This function enables you to add, subtract, multiply and divide. The screen will initially display the number "0". Enter the first number to be calculated.**  7.2.Alarm **To set a new alarm, alarm clock icon will be displayed when an alarm is active.** 

**At the same time, three groups can be set up alarm clock.**  7.3.Bluetooth **Your phone provides the following selections for your option: Bluetooth/Bluetooth visibility/Paired device/Transferring** 

**files/device name/Bluetooth file storage/help According to the menu, will enter the corresponding function set.** 

## **8. Profiles**

**Normal: Suitable for normal use. Silent:Suitable for silent use. Meeting: During the meeting, suitable for use. Outdoor: Suitable for outdoor use Indoor: Suitable for indoor use.** 

#### **9. Internet**

**The service is provided by network operator. If SIM card or network operator fails to provide the service, the function can not be available. Contact network service operator, if you want to have more information.** 

#### **10.FM radio**

**You can listen to Fm radio freely with plug in the earphone. Enter the radio interface, search the frequency. (87.5-108.) Auto search and save/Channel lisVsave/Manual search/close/open speaker/background play -Auto search and save:Search frequency available automatically.** 

-9-

# 1.4.Import/Export

Copy **Copy contacts from phone/SIM card to SIM card/phone.**  Import contacts **Import contacts file from phone or memory card to Contacts.**  Export contacts **Choose some phone numbers in contacts then export them to phone or memory card.**  1.5 Others Own number **To edit the name and the number of your SIM card.**  Service number **Support the steps for reaching actual people to solve your problem.**  Memory status **To view the capacity of SIM card and phone.**  1.6.groups **You can view and edit the details of the group and members of the group to remove or add operation. Your phone provides the following selections for your option: Family/Friends/Business/Classmates**  New group **Add a new group**  Mass texting **Send SMS to many phone numbers that you select from Contacts. 2. Message**  2.1.Write message **You could write new message by using this function. When you input the message to be sent, press left soft key to send, to insert the templates, to add contact person information , to add phiz and to save, etc. Within the write message menu you can write and edit text message up to 160 characters.** 

2.2.Inbox **After you have an incoming text message .The phone stores the message in the in box folder of the SMS menu.**   $2.3$  Outbox **When you fail to send a message. The phone stores the message in the outbox folder.** 

**-4-**

**-- Channel list: You can view all the broadcasting stations you saved. --save:Save a channel to channel list. --Manual search: Search the broadcasting station by input frequency manually. --close/open speaker:You can start up loudspeaker to make the** 

**sound louder. --background play:you can do other operations while listening** to **the radio.** 

**--Record:to record a channel. --Timing record:to set the time of recording and the channel. --Record file list:list the record file you have recorded.** 

#### **11.Audio**

**Key Audio Play Function Press •11 can play or pause music**  Short press **IM IM** can choose the previous and next **Music, long press IM IM can fast back or fast forward. Note: You can adjust this volume +/- through scrolling up/down key. Music list:to list the musics of your phone and memory card. Add:to saved play list/to new play list Set as ringtone:set as incoming call ringtone/set as alarm ringtone Shuffle:whether to shuffle play Repeat:to set the play mode,off/repeat all/repeat one**  Settings:Equalizer/BT stereo output/BT stereo headset **Open review:to review music** 

-10-

#### **12. Calendar**

**To view the calendar.** 

2.4.Sentbox **When you send a message successfully.The phone stores the message in the sentbox folder.**  2.5.Drafts **When you save a message you have written. The phone stores the message in the drafts folder.**  2.6.Security inbox **you can move a message from inbox ,outbox,drafts,sentbox to security inbox. To enter the security inbox,you should input the security inbox password.**  2.7.Templates Your phone offers you a list of templates that you can use in **replying to messages. You can also use templates when writing messages.**  2.8.Broadcast message **Send or receive message to same area subscribers in Broadcast Message mode. You also can tum this function on/off here. Receive mode: ON/OFF broadcasting function. Language: Turn On/Off all languages. Channel Setting: Set Broadcasting Message parameter.**  2.9.Voice mail server **Line 1 number /Fax number/Data number**  2.10.SMS Settings **SIM1 message center/SIM2 message center:to show your text message center. Message validity period:6 hours/24 hours/72 hours/1 week/maximum Status report:You can request the network to send status reports on your text message(network service).A status report is indicated by in front of the message header. Save sent message:prompt user/save/don't save Preferred storage:phone/SIM**  2.11.Message capacity **to view the SMS memory of SIM card and phone.** 

**-5-**

# Warning

• Any Changes or modifications not expressly approved by the party responsible for compliance could void the user's authority to operate the equipment.This device complies with part 15 of the FCC Rules. Operation is subject to the following two conditions:

(l} This device may not cause harmful interference, and this device must accept any interference received, including interference that may cause undesired operation.

Note: This equipment has been tested and found to comply with the limit for a<br>Class B digital device, pursuant to part 15 of the FCC Rules. These limits are<br>designed to provide reasonable protection against harmful interfe er, there is no guarantee that interference will not occur in a particular installation. If this equipment does cause harmful interference to radio or installation. If this equipment does cause harmful interference to radio or<br>television<br>reception, which can be determined by turning the equipment off and on, the

user is encouraged to try to correct the interference by one or more of the following measures:

following measures:<br>—Reorient or relocate the receiving antenna.<br>—Increase the separation between the equipment and receiver.<br>—Connect the equipment into an outlet on a circuit different from that to which

the receiver is connect -Consult the dealer or an experienced radio/TY technician for help.

- $\blacksquare$  SAR tests are conducted using standard operating positions accepted by the FCC with the phone transmitting at its highest certified power level in all tested frequency bands, although the SAR is determined at the highest certified power level, the actual SAR level of the phone while operating can be well below the maximum value, in general, the closer you are to a wireless base station antenna, the lower the power output.
- $\blacksquare$  Before a new model phone is a available for sale to the public it must be tested and certified to the FCC that it does not exceed the exposure limit established by the FCC, Tests for each phone are performed in positions and locations (e.g. at the ear and worn on the body)as required by the FCC.
- For body worn operation, this model phone has been tested and meets the FCC RF exposure guidelines when used with an accessory designated for this product or when used with an accessory that Contains no metal and that positions the handset a minimum of 5mm from the body.
- Non-compliance with the above restrictions may result in violation of RF exposure guidelines. -11-

® maxwest

User Manual

 $N$  $\in$  $\bigcirc$   $\operatorname*{flip}$   $JR$ 

In Call logs menu, choose Missed calls and press "OK key" to

**Your phone provides the option to Recent Contacts with the** 

In Call logs menu, choose Dialed number and press "OK key"

**Your phone provides the option to Recent Contacts with the** 

**In Call logs menu, choose Received calls and press "OK key"** 

**Your phone provides the option to Recent Contacts with the** 

**In Call logs menu, choose Rejected calls and press "OK** 

**Your phone allows you to view the timers for calls made and** 

**In Call logs menu, choose Call timers, press "OK key" to view** 

**Your phone provides the following selections for your option: Dual-SIM:Standby mode/Reply by original SIM/Set SIM name Call divert:call forwarding unconditional/call forwarding on busy/call forwarding on no reply/divert if unreachable/cancel** 

-6-

**Call waiting: Activate/Deactivate/Query Status.** 

**• Last Call: List out the last call time of your conversation • Received calls: Sum of total call time you have received. • Dialed calls:Sum of total call time you have dialed. • Reset All: Reset the time counter to zero.** 

**Your phone allows you to delete all of call logs.** 

**3. Call logs 3.lMissed calls** 

**view the records.** 

**to view the records.** 

**to view the records.** 

**3.6.Call timers** 

**received.** 

**the content.** 

**4. Settings**  4.1.Call Settings

**all diverts** 

**key" to view the records. 3.5.Delete call** 

**same. 3.2.Dialed number** 

**same.**  3.3.Received calls

**same.**  3.4.Rejected calls

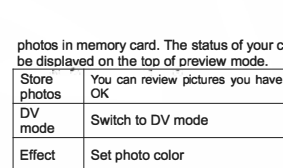

#### **1. Information basica**

#### **1.1 lnstrucci6n**

**Gracias por elegir el nuestro teléfono móvil Maxwest.** Las Instrucciones sobre cómo hacer funcionar el teléfono **se detallan en este manual del usuario.**  El teléfono MAXWEST es compatible con GSM v GPRS. El MAXWEST incluye todas las funciones básicas que se esperan de un teléfono con muchas más características, **coma Bluetooth,**  cambiador de voz, cámara, reproductor de música, reproductor de vídeo, radio y muchos más. Estas funciones están diseñadas para la comodidad v **mejorar la experiencia del usuario. 1.2 Para su seguridad Par favor revise estas sencillas instrucciones para su propia seguridad. No seguir estas instrucciones puede ser peligroso o ilegal.**  Lea la guía del usuario para obtener más información. **Nata: La calidad de la llamada y la conexi6n depende de su proveedor de servicio local y de la serial. No nos hacemos responsables de cualquier dario fisico a darios materiales debido a un uso inadecuado. 2. Apariencia** 

#### **2.1 Descripci6n del teclado 2.1.1 lzquierda / Derecha tecla de navegaci6n**

**Mover el cursor a la izquierda o derecha durante la edici6n. Mientras que en repose, oprima la tecla izquierda de**  navegación al menú [Bandeja de entrada], pulse la tecla de navegación hacia la derecha al menú [perfiles]. **Durante el uso de la aplicaci6n de la camara, pulse la tecla**  izquierda / pulse la tecla izquierda de navegación puede abrir el menú de opciones, pulse la tecla de retorno de navegación derecha al menú anterior.

## **-1-**

- **Pulse la tecla programable izquierda para operar su foto seleccionada, se puede ver, buscar Estilo, Enviar, Renombrar, Eliminar,**  Eliminar todos los archivos de su foto, también se les **puede cambiar la posici6n de almacenamiento. Ha separado imagen. Presione la tecla de navegaci6n hacia arriba / abajo para navegar. 3.5.3 Video El auricular es compatible con funci6n de grabaci6n de vfdeo. 3.5.4 Grabador de sonido Esta funci6n muestra la lista actual de la grabadora que se**  almacenan en el teléfono, el apovo grabadora de AMR y **WAV**  archivo. Si su teléfono no tiene la grabadora, la pantalla le **pedira - 9 - [Vaciar carpeta]. 3.5.5 Lista FMrecord**  Esta función de grabación del horario FM teléfono de soporte (también se puede utilizar en el estado de energía **apagado). Puede configurar**
- **En este menu puede ver la lista de archives de vfdeo y oprima la tecla izquierda para jugar, enviar, renombrar,**

**borrar, eliminar todos las archives**  de ellos, también se les puede cambiar la posición de **almacenamiento. Ordena, establece Bluetooth. 3.8 FM Radio**  El teléfono ha construido en función de radio, basta con insertar un auricular para abrir esta función. En el menú de

.7.

#### **2.1.2 Tecla arriba / abajo de navegaci6n**

Ver el nombre, número de llamada, mensaje y todas las opciones del submenú. Mover el cursor a arriba o hacia **abajo cuando edici6n. En estado de repose, presione la tecla de navegaci6n al menu [alarma]. 2.1.3 Tecla suave izquierda**  Para realizar la función del indicador que aparece en la **esquina inferior izquierda de la pantalla. 2.1.4 Tecla suave derecha Para realizar la funci6n del indicador que aparece en la esquina inferior derecha de la pantalla. 2.1.5 Tecla de marcaci6n**  Para marcar o extracto de un número de llamada entrante. **En el modo de espera, presione la tecla de marcaci6n para**  mostrar la llamada SIM1 **archives. 2.1.6 Tecla colgar Para finalizar una llamada o rechazar llamadas entrantes. Mantenga pulsado este bot6n para el encendido / apagado. Baja la mayorfa de circunstancias**  al pulsar esta tecla pondrá el teléfono móvil en modo de **espera. 2.1.7 NUmero clave**  0 ~ 9 tecla numérica número de entrada de Can y palabra, la velocidad para seleccionar el menú de opciones, **llamada velocidad (la llamada debe ser almacenado en el directorio telef6nico). 2.1.8 Tecla •**  Tiene función diferente en diferentes menús. **2.1.9Tecla #**  Tiene función diferente en diferentes menús. **2.1.10 Media clave En el modo de espera, presione la tecla para entrar en el**  menú principal. En otros submenús, que funciona igual

**-2-**

**arriba / abajo de navegaci6n para activar o desactivar la**  función de los canales de búsqueda, pulse la tecla de **navegaci6n izquierda / derecha para buscar canales**  automático hasta que buscó un canal. Cierre la función de búsqueda automática, puede buscar un canal por lo que

**a mano. Pulse una vez la izquierda o la tecla de navegaci6n** 

**Pulse las flechas arriba / abajo y derecha / izquierda de la tecla de navegaci6n -10 - Interrupter para editar la fecha,** 

En esta función, se mostrará la lista de llamadas perdidas. **Seleccione un registro de llamadas perdidas, presione la tecla programable izquierda para visualizarla detalle** 

Pulse la tecla de navegación para esta función, a continuación, pulse submenú tecla izquierda de entrar en

**derecha para ariadir o 0,1 MHz minis.** 

**radio, pulse** 

**quiere** 

**3.9Alarm 3.10 Calendario** 

**la hara. 3.11 Organizador 3.12 Centro de llamadas** 

**e1.** 

**historial de llamadas 3.12.1 Las llamadas perdidas** 

**informaci6n,** 

**3.13 Servicios 3.13.1 Cuenta de Datos 3.14 Configuraci6n** 

**preferencia.** 

**que la izquierda**  tecla de función. **2.1.11 EXl En el modo de espera, llave EXl presione para entrar en las registros de llamadas SIM2. Z.1.12 EXZ En el modo de espera, presione la tecla de camara o EX2 FM u otro menú principal. Consejo: En este manual, la frase "pulse la tecla" se refiere a pulsar y soltar un tiempo clave "Mantenga pulsado una tecla" se refiere a pulsar una tecla y mantener pulsado durante 2 segundos o mas. 2.2 lcono Oescripci6n lcono Descripci6n .,.Cuantas mas barras aparezcan, mayor sera la intensidad de la serial l!ilGPRS conectado [&ii Bloqueo de teclado �Vibrar �Anillo y vibran**  <sup>W</sup>anillo **�Vibrador y despues melodia**   $\odot$  auricular de entrada **!E: lndicador de itinerancia [al lndicador SMS � lndicador MMS � Mensaje de voz D** Configuración y alarma abierta **EISIMl abierta Desvio n.lSIM2 abierta Desvio La llamada de SIMl l\lLa llamada de SIM2 lmlEstado de la baterfa Ba Bluetooth abierto l'lcron6metro de usos mUltiples abierto -3-**

**lntroduzca la calibraci6n de tocar la pantalla para calibrar el lapiz para tocar mas exacta.** 

#### **3.14.3 Configuraci6n del tell!fono 1) El tiempo y la fecha**

**2) Ajuste Ciudad Ajustar la hara local de la ciudad coma su tiempo de telE!fono. 3) Ajuste de hara Se puede establecer una fecha y hara 2000-2030 4) Formato Establecer hara Puede establecer 12 horas o formate de 24 horas. 5) Energia del horario**  El teléfono tiene cuatro potencias On / Offtiempo para **editar. Nata: la funci6n no se puede utilizar si el encendido / apagado de tiempo se estableci6 el mismo. 3.14.4 Configuraci6n de la red 3.14.5 Configuraci6n de seguridad Establecer la informaci6n de seguridad para proteger su**  tarjeta de teléfono y la tarjeta SIM contra el uso no **autorizado. 3.14.6 Restaurar faibrica**  Introduzca la contraseña de inicio de teléfono (número **predeterminado es -12 - 0000. Esta caracteristica se**  restablecerá el teléfono a la misma **ajustes coma las configurados en la fabrica. 3.15 Los perfiles de usuario**  Puede establecer perfiles de teléfono de acuerdo a su **necesidad. Los perfiles de usuario incluyen en general, reuni6n, al aire libre, de interior, auriculares y Bluetooth. 3.16 bot6n de la luz de la antorcha Puede abrir la luz de la antorcha pulsando el bot6n OK durante mucho tiempo. Si la luz de la antorcha ha sido** 

### **2.3 De la baterfa**

Para un uso óptimo por favor asegúrese de que el celular **se carga a plena capacidad antes de usar. 2.4 Conectar Red 2.4.1 Tarjeta SIM AsegUrese de que se inserta una tarjeta SIM antes de** 

utilizar su teléfono. La tarieta SIM debe ser proporcionada **a usted par su proveedor de servicios. Toda esta informaci6n es almacenada en la tarjeta SIM,**  tales como información de contacto, agenda, La música, **etc se almacena en la tarjeta SIM. Para un uso 6ptimo de no tocar la pa rte metalica de la tarjeta SIM y mantenerlo alejado de las imanes y la electricidad. Si la tarjeta SIM se**  ha roto el teléfono el teléfono podría no ser capaz de **completar todas sus funciones. Advertencia: Antes de insertar o extraer la tarjeta SIM,**  asegúrese de que el teléfono esté apagado. Asegurece que el teléfono no está conectado a una fuente **de alimentaci6n externa, ya que esto podria dariar** 

**potencialmente la tarjeta SIM. 2.5 Funciones caracteristicos** 

**2.6 Realizaci6n de llamadas**  En estado de reposo, pulse la tecla de número a número de llamada de entrada, pulse la tecla de función derecha **para borrar la entrada error, mucho tiempo pulsar la tecla de funci6n derecha para borrar todas las entradas. Pulse la tecla programable izquierda para**  guardar el número de llamada de teléfono o tarieta SIM. **Pulse la tecla de marcaci6n para realizar una llamada. En**  estado de la llamada, puede dirigir tecla numérica de prensa para el número de entrada si es necesario. Para **realizar llamadas internacionales se debe pulsar la tecla "O" hasta que aparezca el prefijo telef6nico internacional "+" en la pantalla ("+" en lugar de 00). 2.7 Las llamadas de emergencia** 

**se abre al pulsar el bot6n lateral, no hara ninguna diferencia pulsando el bot6n OK.** 

**-4-**

#### **4. El modo de introducci6n de texto**

**4.1 Recapitulaci6n definici6n** 

#### **4.2 Teclado**

**Tecla de funci6n izquierda: confirman Tecla de funci6n derecha: el retorno o clara Tecla de navegaci6n: mover el cursor o seleccionar esperar caracter de entrada.**  0 ~ 9: número de entrada o carta. **Tecla #: cambiar el modo de entrada \* Clave: En el estado de entrada, presi6nelo cuadro de entrada de sfmbolos para abrir.**  EX1: pulse esta tecla para ver los registros de llamadas **SIM2.**  EX2: pulse esta tecla para menú de la cámara. **reemplazo de la baterfa tipo incorrecto causara una explosi6n peligrosa.**  Asegúrese de seguir las instrucciones para hacer frente a la **baterfa terminada. Gracias por elegir nuestro teléfono Maxwest - Si necesita cualquier informaci6n adicional, par favor, p6ngase en contacto con nosotros en: www.maxwesttelecom.com** 

**-10-**

#### **2.8 Responder a una llamada 2.9 Finalizar una Hamada 2.10 Historial de llamadas 2.11 opci6n de llamada**

**3. Funci6n**

## **3.1 Tell!fono libro**

**Puede guardar campos de informaci6n ya sea a su tarjeta**  SIM o el teléfono, esta información incluye el nombre linkman, número de teléfono, número de casa, nombre de la empresa, correo electrónico, teléfono de la empresa, número de fax, cumpleaños, tono de llamada selecto, **grupo de llamada. Mientras la prensa de inactividad la**  tecla derecha para "libreta de teléfonos", ver el registro de **llamadas.** 

**NOTA: El auricular almacenar max 250 pcs registros telef6nicos, base de la memoria de la tarjeta SIM en la misma capacidad.** 

#### **3.2 Mensajes**

**Mientras la tecla de navegaci6n para seleccionar**  "Mensajes" para entrar en el submenú, incluyen SMS. **MMS,** 

**Chat y mensajes de voz del servidor de difusi6n. 3.2.1 SMS** 

**Enviar un mensaje de texto par el Centro de Servicio. La**  ayuda del micro teléfono del MMS y se puede insertar la **imagen,** 

**animaci6n, melodfa, tone de llamada en un mensaje. 3.2.2 MMS** 

#### **Acerca de MMS**

**MMS o "servicio de mensajes multimedia", es la mejor manera de apoyar multimedia y es capaz de enviar mensajes de texto,**  imágenes, sonidos y otra información de formato **multimedia.** 

**-5-**

## Calentamiento

**• Cualquier cambio o modificaci6n no aprobados expresamente par la parte responsable del cumplimiento podrian anular la autoridad del usuario para utilizer las equipamiento. Esta dispositivo cumple con la parte 15 de las normas de la FCC. La operaci6n esta sujeta a las siguientes dos condiciones:** 

**(1) Este dispositivo no puede causar interferencias perjudiciales y (2) este dispositivo debe aceptar cualquier interferencia recibida, incluyendo interferencias que puedan causar un funcionamiento no deseado.** 

Nota: Este equipo ha sido probado y cumple con los límites para un dispositivo digital<br>de Clase B, de acuerdo con la parte 15 de las normas FCC. Estos límites están diseñados para proporcionar una protección razonable contra interferencias<br>perjudiciales en una instalación residencial. Este equipo genera, utiliza y puede<br>irradiar energía de radiofrecuencia y, si no se instala y utiliza Sin embargo, no hay garantía de que no se produzcan interferencias en una<br>instalación particular. Si este equipo causa interferencias perjudiciales en la radio o la recepción de televisión, que puede ser determinada girando el equipo apagado y, se<br>recomienda al usuario que intente corregir la interferencia mediante una o más de las **siguientesmedidas: -Reorientar O reubicar la antena mceptora.** 

-Aumentar La separación entre el equipo y el receptor.<br>-Conecte El equipo a una toma de un circuito distinto de aquel al que está conectado el receptor.<br>-Consulte A su distribuidor o a un técnico de radio / televisión para obtener ayuda.

**• Las pruebas de SAR se realizan en posiciones de funcionamiento**  estándar aceptadas por la FCC con el teléfono transmitiendo a su nivel **mas alto de patencia certificada en tadas las bandas de frecuencia**  probadas, aunque el índice SAR se determina al máximo nivel de potencia **certificada, el nivel SAR real del telefana en funcianamiento puede estar muy per debaja del valor maxima, en general, cuanto mas cerca se**  encuentre de una antena de estación base inalámbrica, menor será la **potencia de salida.** 

**• Antes de que un nuevo madelo de tel6fona es una dispanible para su**  venta al público, debe ser probado y certificado ante la FCC que no excede el límite de exposición establecido por la FCC, pruebas para cada **telefono se realizan en posicianes y ubicacianes (par ejemplo, en el oreja y** llevándolo en el cuerpo) requeridas por la FCC.

Para usarlo en el cuerpo, este modelo de teléfono ha sido probado y **• cumple con las pautas de exposici6n a RF de la FCC cuanda se utiliza con**  un accesorio designada para este producto o cuando se utiliza con un accesorio que no contiene metal y que posiciona el dispositivo a una<br>distancia mínima de 5mm del cuerpo .

**El incumplimiento de estas restricciones puede resultar en violaci6n de las**  ■ normas de exposición RF.

® maxwest

Manual Del Usuario

NEOflip JR

**MMS necesitan apoyo operador de red. P6ngase en contacto con su proveedor de servicios para obtener mas** 

Esto redireccionará automáticamente las llamadas **entrantes al centro de correo de voz cuando no se puede** 

**que la persona que llama puede dejar un mensaje en el sistema de correo de voz de la red de servicios. Marque la** 

Entrar en el menú del reproductor de audio, presione **hacia arriba de navegaci6n / abajo - 8 - clave para**  controlar la música para reproducir / pausa y parada. **Pulse la tecla izquierda de navegaci6n / derecha para**  cambiar la música, presione "\*" y la tecla "#" para ajustar **el volumen. Oprima hacia la izquierda tecla de entrar en la**  lista de reproducción, pulse submenú "opción" pop-up

En el estado de menú principal, pulse la tecla de navegación para encontrar menú multimedia, pulse la **tecla programable izquierda para entrar, a pulse icono de multimedia para acceder a este menu.** 

**Utilizar esta funci6n, tomar una foto a un vfdeo par si mismo ama y guardar en el archive de orden de la tarjeta** 

detalles sobre la facturación y los ajustes.

número para acceder a su correo de voz. **3.2.5 Mensaje de difusi6n 3.3 El jugador Audio** 

**Esta funci6n se basa en SMS. 3.2.4 servidor de correo de voz** 

**aceptar una llamada para** 

**casilla de correo de voz** 

**como siguen 3.4 Marcaci6n 3.5 Multimedia** 

**3.5.1 Camara** 

**de memoria o tienda**  en su teléfono. **3.5.2 Imagen espectador** 

**3.2.3 Chat** 

**FMrecord horario múltiples. 3.5.6 Espectaculo de diapositivas Puede seleccionar una carpeta, que se almacena en la**  tarieta de memoria o el teléfono, y reproducir imágenes **de esta carpeta.** 

# **3.6 Gestor de archives 3.7 Reproductor de video**

**3.14.2 calibraci6n de la pantalla Tocar**  -8-

**3.12.2 Configuraci6n general de Hamada** 

**3.14.1 configuraci6n Dual SIM** 

En opción, puede configurar el teléfono como su

Esta función incluye Dual SIM abierto, sólo SIM1 abierta. sólo el submenú de modo abierto y la fuga de SIM2.

**-9-**